# **OHO\_DY1 USER'S MANUAL V 1.2**

### **OHO-Elektronik www.oho-elektronik.de**

Author: M.Randelzhofer

### **OHO-Elektronik**

**Michael Randelzhofer** 

**Rudolf-Diesel-Str. 8 85221 Dachau Germany** 

WEB: www.oho-elektronik.de EMAIL: info@oho-elektronik.de

Phone: +49 8131 339230 FAX: +49 8131 339294

©2009 OHO-Elektronik - Michael Randelzhofer All rights reserved

Disclaimer:

Under no circumstances OHO-Elektronik - Michael Randelzhofer is liable for consequential costs, losses, damages, lost profits.

Any schematics, pcb or program parts are under the copyright of OHO-Elektronik - Michael Randelzhofer, and can only be reproduced by permission of this company.

The contents of this USER'S MANUAL are subject to change without notice. However the main changes are listed in the revision table at the end of this document.

Products of OHO-Elektronik - Michael Randelzhofer are not designed for use in life support systems, where malfunction of these products could result in personal injury.

The products of OHO-Elektronik - Michael Randelzhofer are intended for use in a laboratory test environment or for OEM's only. They can generate radio frequency energy (depending on the downloaded design and application), which can disturb local radio or TV equipment, and so they have not been tested to be CE compliant.

If you encounter any technical problems or mistakes in this document, please contact mrandelzhofer@oho-elektronik.de, serious hints are very appreciated.

Trademarks:

All brand names or product names mentioned are trademarks or registered trademarks of their respective holders.

PAL and GAL are registered trademarks of Lattice Semiconductor Corp.

### 1. Table of contents:

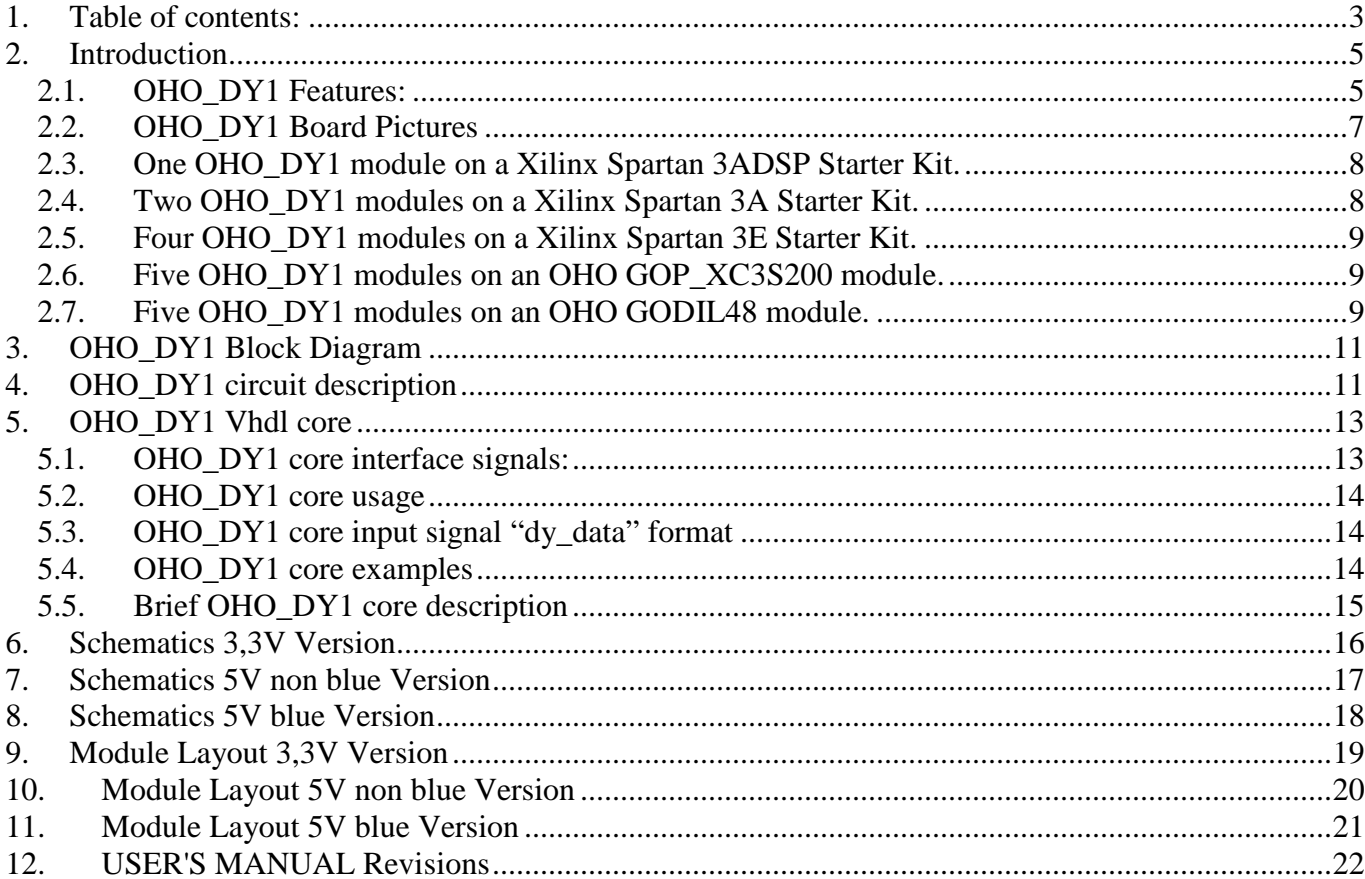

### **2. Introduction**

The OHO DY1 module is a small 23mm x 23mm (0.9" x 0.9") 7 segment display unit for displaying 3 digits of hex numbers (12 bits) or arbitrary segment combinations including their associated decimal points.

It is primarily intended for debugging or educational use.

The modules can be stacked to extend the number of digits.

A VHDL core is available, to directly display hex numbers on up to 5 stacked OHO-DY1 modules.

Alternatively the modules can be connected to any microcontroller or DSP using only 3 GPIOs.

#### **2.1. OHO\_DY1 Features:**

- $\triangleright$  small 3 digit 7 segment display module
- $\triangleright$  up to 5 stackable modules on the same connector
- 9 pin OHO or 6 pin Digilent compatible interface connector, 3 I/O´s needed
- $\triangleright$  9 pin connector can be reduced to 7 pins for use with OHO CPLD modules
- $\triangleright$  simple SPI like interface
- $\geq$  3,3V and 5V modules available
- $\triangleright$  red, green and blue (only on 5V) modules available
- $\triangleright$  brightness controllable (PWM)
- $\triangleright$  VHDL core available
- ▶ OHO DY1 modules can be also used on most microcontrollers
- $\triangleright$  reverse voltage protection

#### **2.2. OHO\_DY1 Board Pictures**

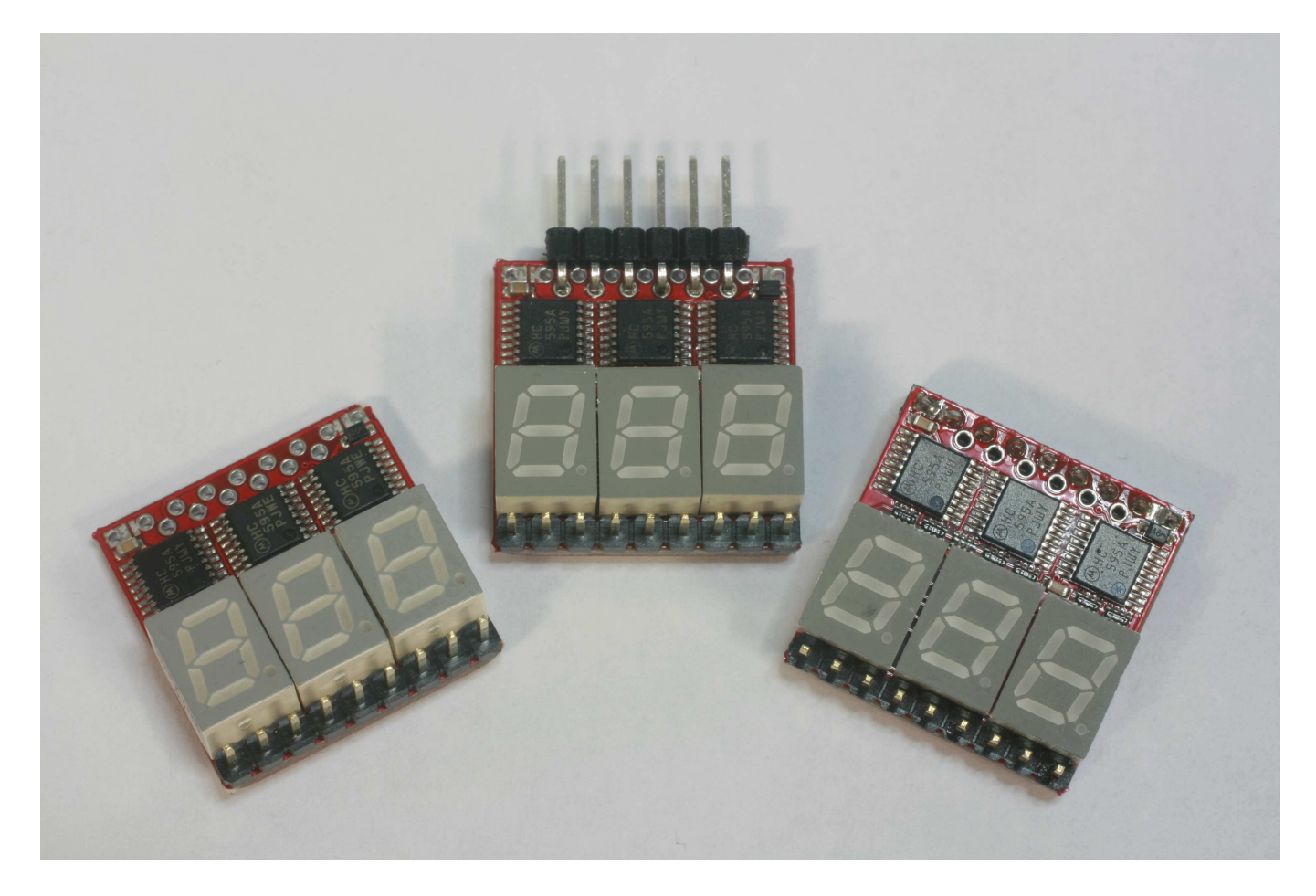

The picture show the three possible connector configurations of the OHO\_DY1. The module in the middle is soldered with a 6 pin connector which fits into the Xilinx Spartan3E and Spartan3A/3AN/3ADSP Starterkits.

On the right side a 9 pin jack is soldered on the bottom side of the display module.

This one can be plugged into the test connector of an OHO CPLD or FPGA module, or stacked into the 9 pin connector under the led display modules of any already plugged OHO\_DY1 module.

A maximum of 2 stacked modules is recommended for debugging purposes because of mechanical issues, however 5 modules (max. 15 digits) are supported by the VHDL display core.

A version without connector, shown on the left side in the picture above, is available for customers who want to use their own hardware.

On the left side, an unsoldered version can be delivered, where the customer can decide which connector he (or she) wants to use.

#### Please note:

There are modules for 3,3V power supply – normally used in Xilinx Starter Kits, and 5V modules, used for the OHO FPGA and CPLD modules.

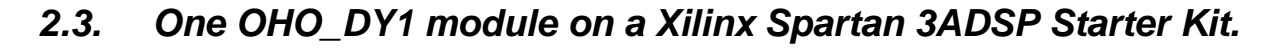

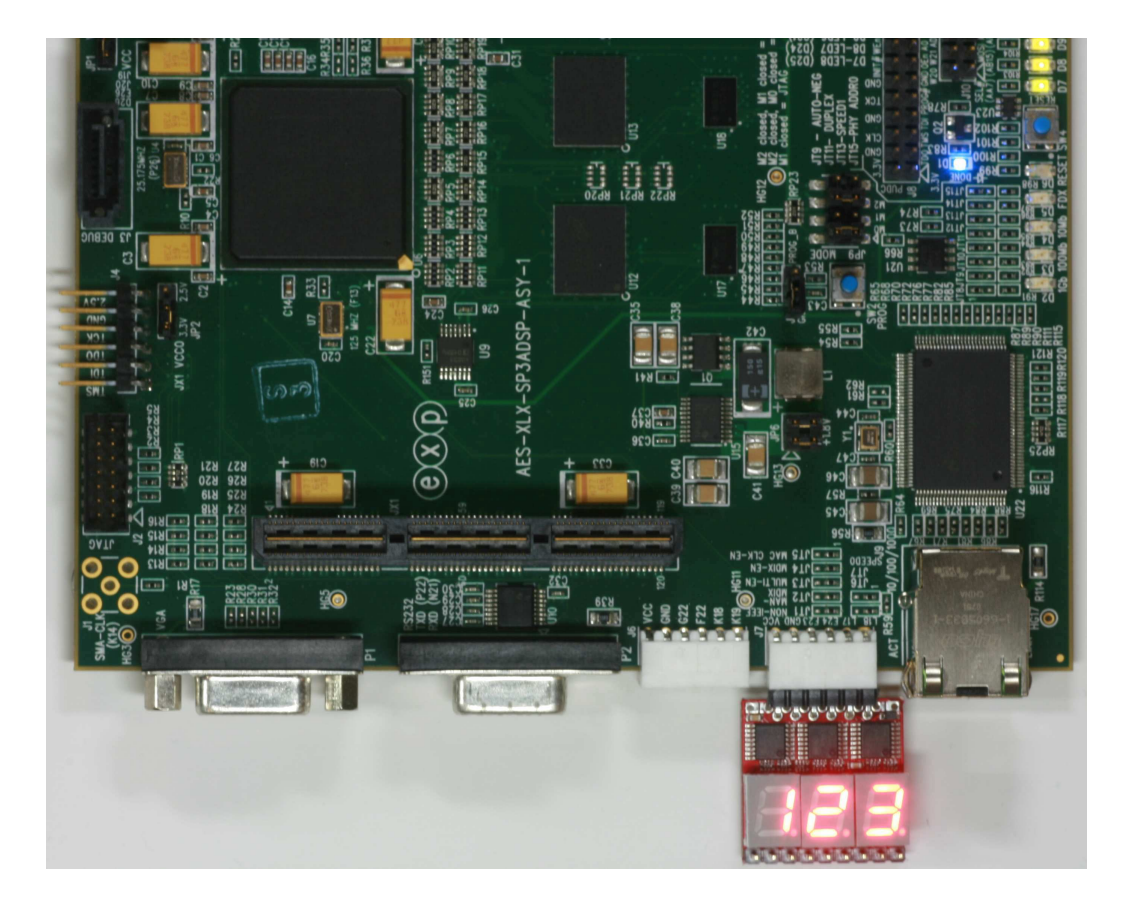

**2.4. Two OHO\_DY1 modules on a Xilinx Spartan 3A Starter Kit.** 

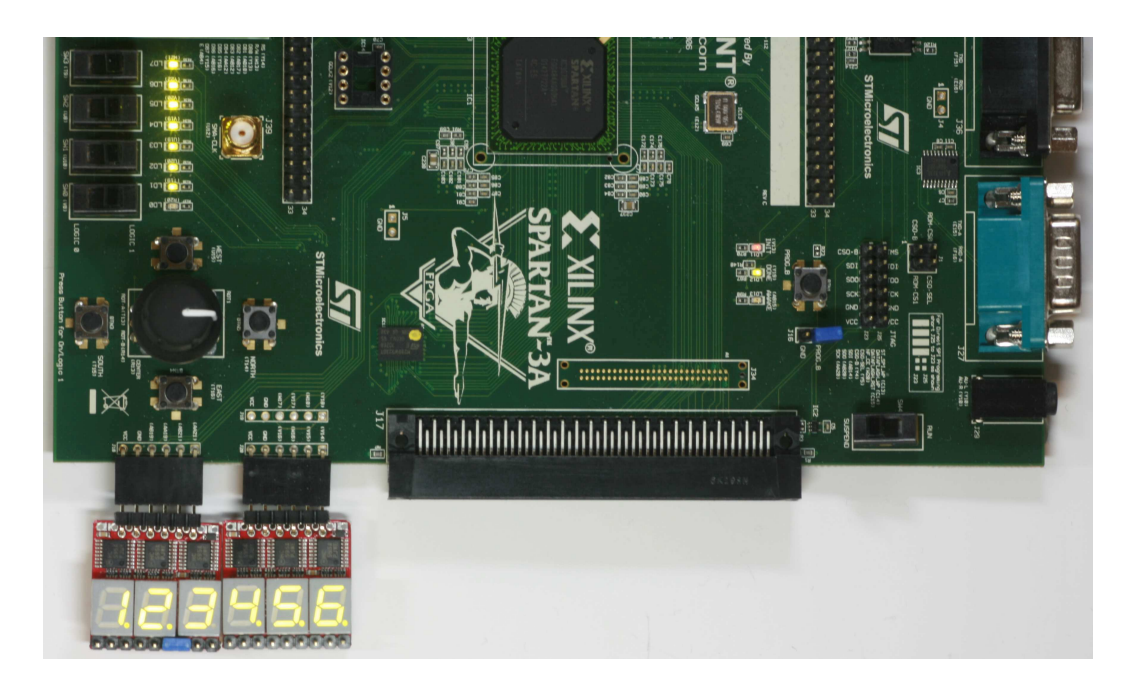

**2.5. Four OHO\_DY1 modules on a Xilinx Spartan 3E Starter Kit.** 

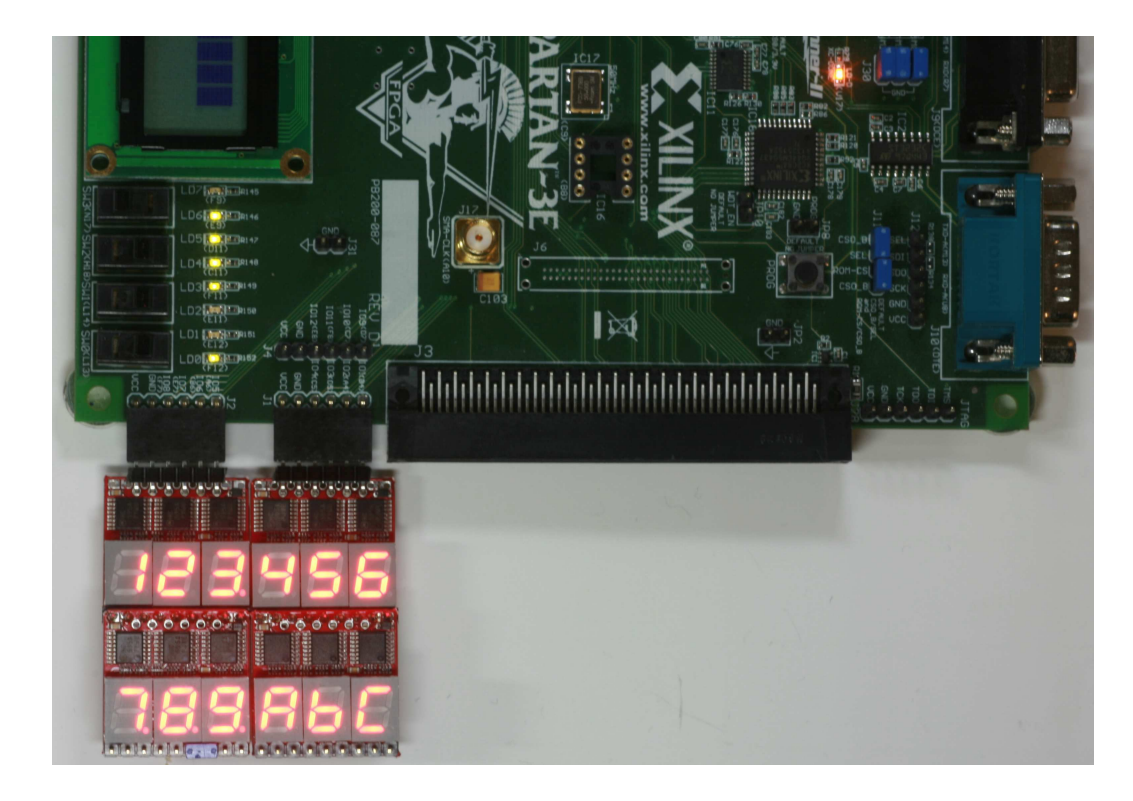

**2.6. Five OHO\_DY1 modules on an OHO GOP\_XC3S200 module.** 

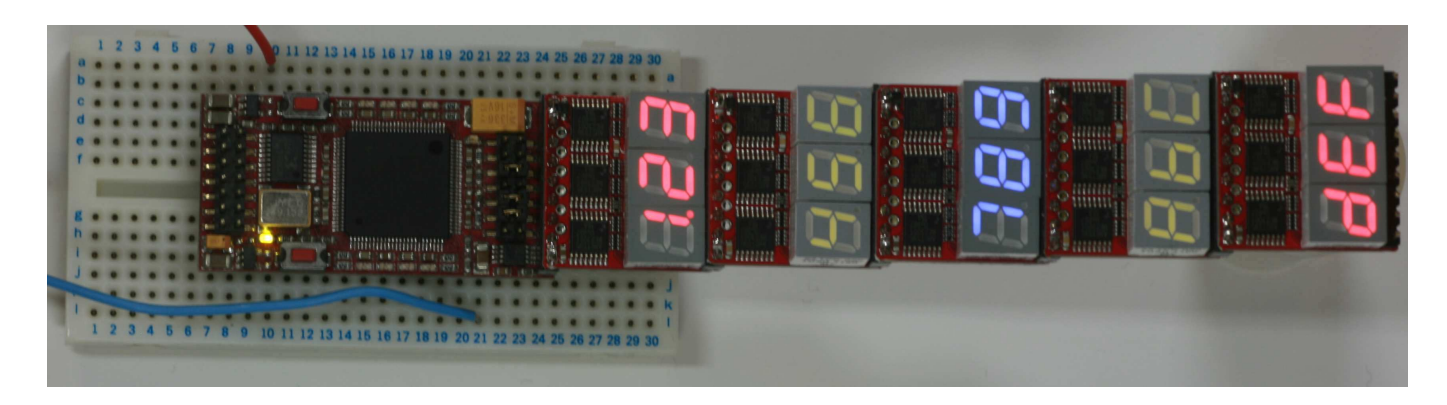

**2.7. Five OHO\_DY1 modules on an OHO GODIL48 module.**

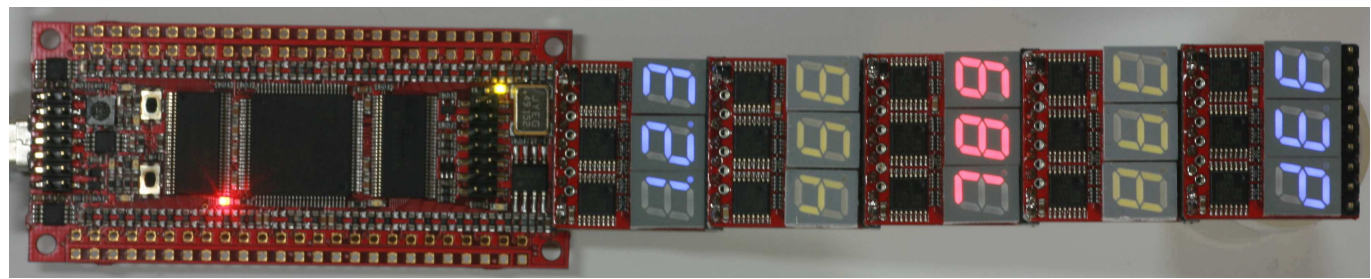

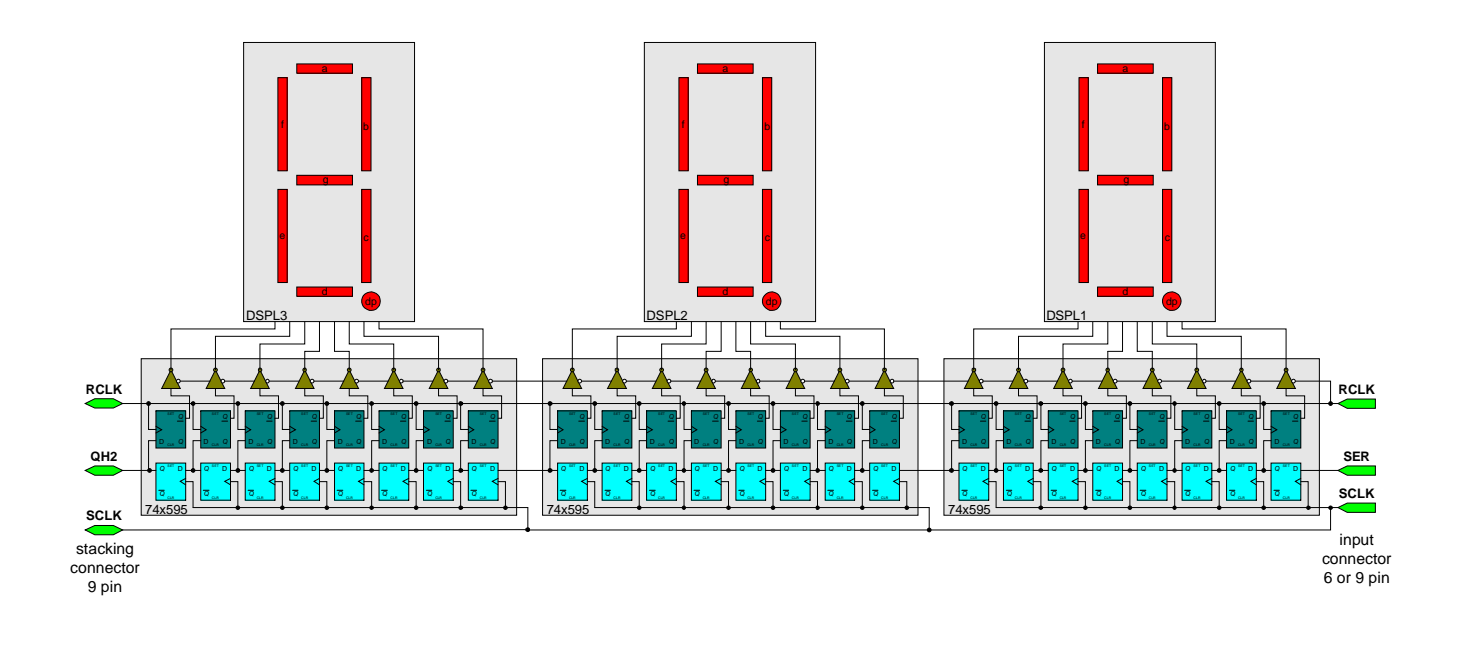

### **3. OHO\_DY1 Block Diagram**

### **4. OHO\_DY1 circuit description**

One basic display unit – one digit – consists of a 7 segment led display with a common anode, connected to a 74x595 like shift register with output catch registers. The current limiting series resistor arrays are not shown in the overview (but in schematics of course).

An OHO\_DY1 module consists of three digits interconnected as shown in the block diagram.

The shift register parts of the 74x595s are all clocked by SCLK with input data SER on the rising edge of SCLK. SCLK and SER as well as RCLK are routed from the 6 or 9 pin input connector. The 74x595s are chained from right to left, forming a 24 bit shift register. The output of the first 74x595 on the right side is fed to the middle 74x595, which feeds its output to the left 74x595, which offers its output QH2 on the 9 pin stacking connector on pin6.

Since the 7 segment displays uses a common anode, a ´0´ on the input data is needed to light up a segment (input data on SER has to be inverted) .

The module SCLK clock and the SER input data can be seen as the module SPI clock with its data input clocked on the rising edge. A microcontroller SPI peripheral can be used to drive these signals.

However also software bit banging is reasonable; SCLK can be as high as about 10 MHz on 3,3V modules or about 15 MHz on 5V modules, thus no software delays should be necessary for the display update function loop. See datasheets of 74HC595 for 3,3V and 74AHCT595 for 5V modules, but consider that the clock and data signals are not terminated on the modules itself, so frequencies have to be derated. Please note that these frequecies must be derated again for stacked modules.

The common catch register clock of the 74x595s (RCLK) is connected to the output enables of all 74x595s, thus display update is coupled with display enable. This allows for brightness control by pulse width modulation (PWM) with a reduced pin count.

The display is updated by a rising edge on RCLK.

The display is enabled by a logical ´0´ and disabled by a logical ´1´ on RCLK.

The signals RCLK, SCLK and QH2 are connected to the 9 pin stacking connector, so with adding another module, the block diagram is effectively extended to the left with n x 3 digits, where n is the number of stacked modules.

The 3,3V version of the OHO DY1 module uses a 74HC595 device with appropriate series resistors for the LED 7 segment displays.

It can be used for Xilinx Starter Kits with a 6 pin Digilent compatible connector, or with OHO CPLD and FPGA modules with a 9 pin connector running from 3,3V-3.5V.

Any microcontroller or other device with 3,3V levels can also be used, the connector used is up to the user´s choice. The module must be powered from 3,3V.

The 5V version of the OHO DY1 module uses a 74AHCT595 device with appropriate series resistors for the LED 7 segment displays. The 74AHCT595, yet powered from 5V accepts 3,3V and 5V logic levels.

It can be used for OHO CPLD and FPGA modules with a 9 pin connector running from 5V.

Any microcontroller or other device with 3,3V or 5V levels can also be used, the connector used is up to the user´s choice. The module must be powered from 5V.

Table of orderable configurations/options:

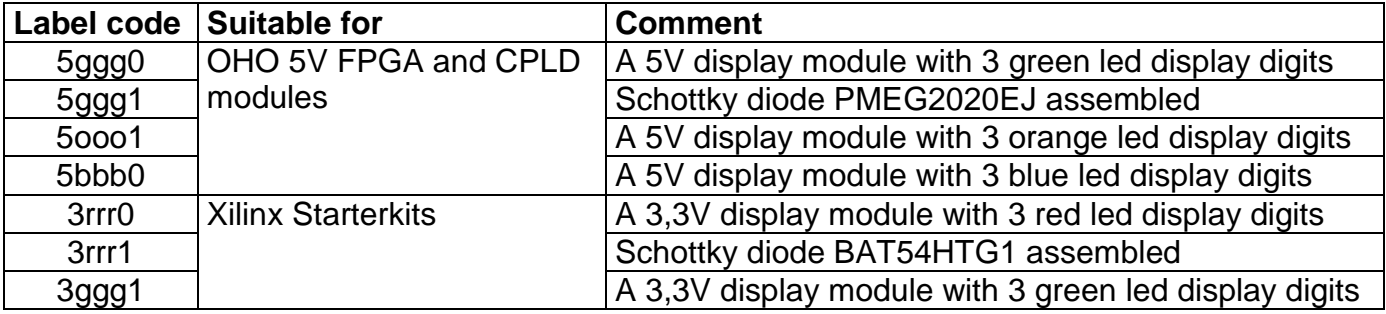

The label code consists of 3 parts:

- $\triangleright$  the first digit is 3 or 5 for the supply voltage 3,3V or 5V
- $\triangleright$  the next 3 digits show a colour code for every digit from left to right
- $\triangleright$  the last digit is an internal manufacturing version code for reference

### **5. OHO\_DY1 Vhdl core**

#### **5.1. OHO\_DY1 core interface signals:**

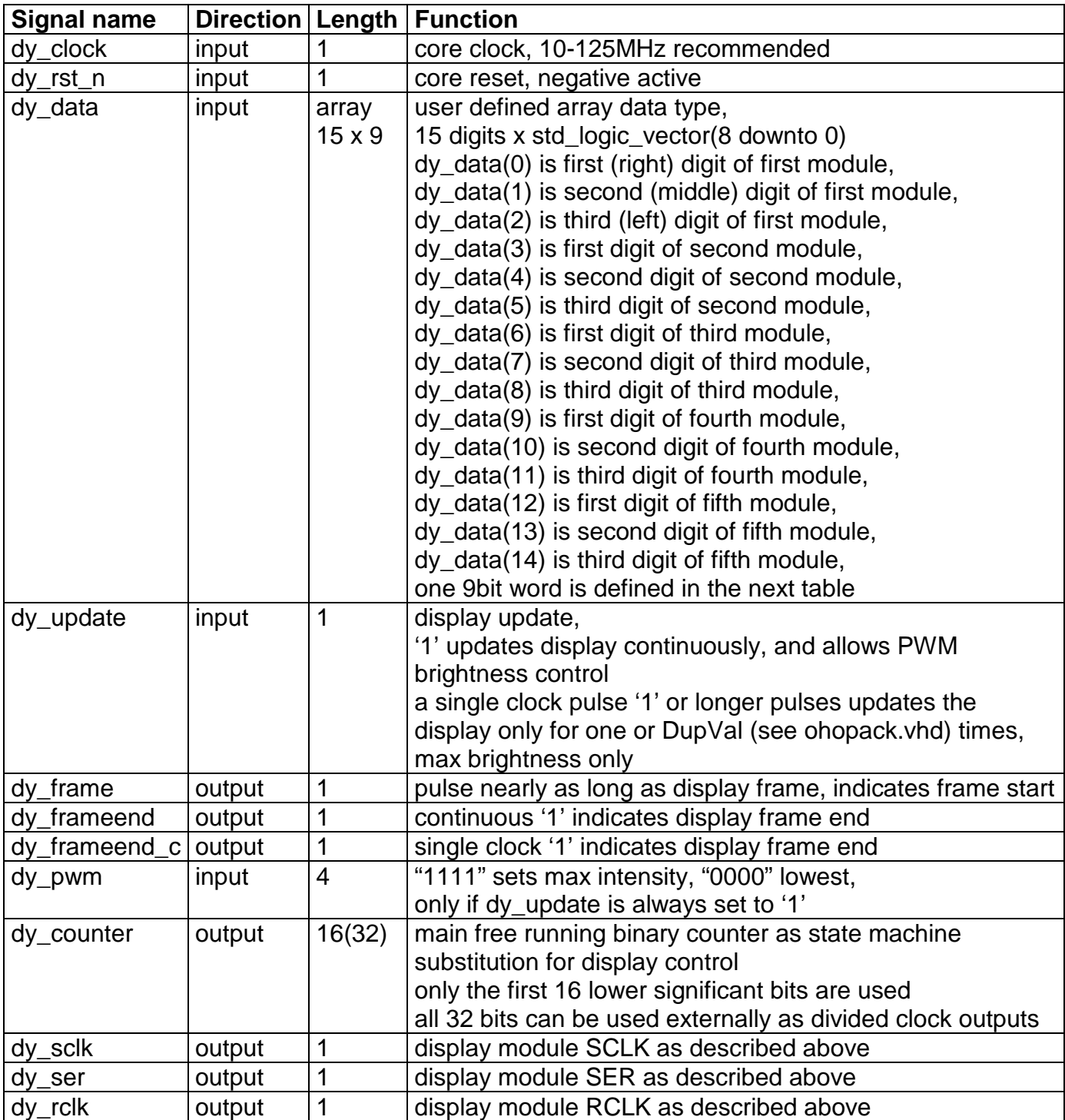

#### **5.2. OHO\_DY1 core usage**

The core can be used quite easily, to display hex numbers only the signals dy clock, dy rst n and dy\_data must be provided, see the core examples.

Since the display uses a non multiplexed approach, users may want to update the display after an input data (dy\_data) change only.

To do so, a single clock pulse trigger on dy update starts the display frame update from the actual dy\_data array.

Frame end is indicated by the core via dy\_frameend and frameend\_c.

Please note, that the input data dy data must be stable up to the end of the display frame.

Even easier is to update the display continuously by setting dy update to '1', which also allows for PWM brightness control.

#### **5.3. OHO\_DY1 core input signal "dy\_data" format**

One dy\_data word is defined as a VHDL std\_logic\_vector(8 downto 0), so its a 9 bit vector.

The vector can contain an 8 bit raw segment word with all the seven segments of one display digit and an additional decimal point segment.

Alternatively the vector can contain 5 bits, consisting of one 4 bit hex number which will be decoded by the core, plus the decimal point.

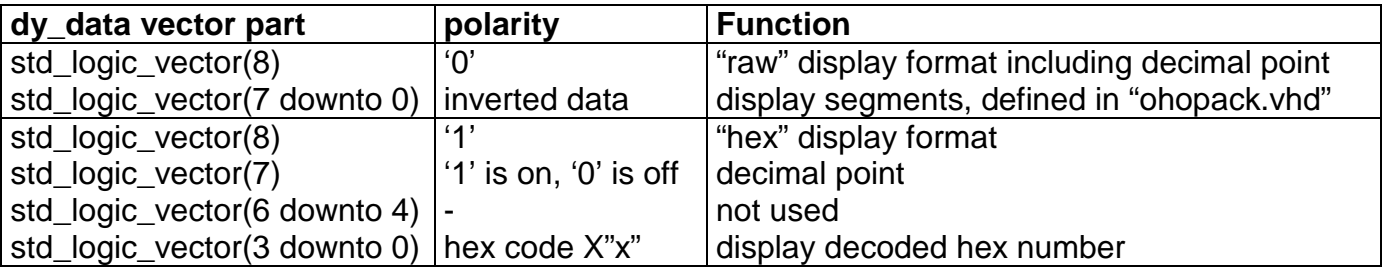

#### **5.4. OHO\_DY1 core examples**

There are some example .zip files for the following hardware which demonstrates easily how to use the OHO DY1 display core:

- $\triangleright$  Xilinx Spartan 3E Starter Kit
- $\triangleright$  Xilinx Spartan 3A/3AN Starter Kit
- ▶ Xilinx Spartan 3A DSP S3D1800A Starter Platform
- > OHO GOP\_XC3S200 module
- OHO GODIL48 module

Please note:

Some demos need a jumper from pin6 to pin7 at the stacking connector of the OHO\_DY1 module.

OHO DY1 USER'S MANUAL V1.2 Page 14 of 22

#### **5.5. Brief OHO\_DY1 core description**

The core sends display data to the OHO DY1 modules in display frames, containing data for 16 display digits (however only 15 digits can be user defined).

One display frame starts with 8x16 = 128 SCLK cycles with its associated display data on SER, and finishes with a pulse containing a rising and falling edge on RCLK.

The main timing generator of the OHO\_DY1 core is a simple free running 32 bit binary up counter clocked by the system clock e.g. 50MHz, and is named displaycounter (dy\_counter). The counter is defined as a std logic vector as displaycounter(31 downto 0).

Only the lower 16 bits are used by the core to buid a display frame, the upper 16 bits can be used by the user, or is optimized away by the post processing tools.

A display frame starts when all 16 lower displaycounter bits are zero.

A display frame only stops if dy\_update is reset to low, and if the internal display update counter decremented to zero.

SCLK is derived from displaycounter (8), system clock divided by 256, about 195kHz @ 50MHz. In other words, one SCLK low time takes 256 system clocks which corresponds to more than 5us Setup, and one SCLK high time also takes 256 system clocks which corresponds to more than 5us Hold time @50MHz for the interconnected 74x595.

Display data on SER is generated by the function SerialHexDecode in 8 SCLK packets, one packet represents one display digit, 16 packets are sent for 16 digits in one whole display frame.

SerialHexDecode uses 2 input parameters, one is the display data to serialize, the signal actualdigit.

The other parameter is the timing source for the serialisation, the 3 bit signal displaycounter (11 downto 9).

A 16 to 1 multiplexer sources actualdigit from all 15 input values of the display core input signal digits.

The multiplexer select input is driven by displaycounter (15 downto 12).

When the least significant 16 bits of the displaycounter rolls over to X"0000" (thus incrementing the most significant 16 bits of the counter), RCLK is set to '1' to generate a rising edge, which transfers the shift register content to the 74x595 output latch to display the transferred display frame.

In a single display frame update, RCLK needs to be reset (on the next rising SCLK) to switch on the LED displays.

During continuous display update in the next display frame, RCLK needs to be reset again to enable a further display update.

That RCLK reset is also derived from displaycounter (15 downto 12) dependent on dy\_pwm, which forms a pulse width modulated output enable (also connected to RCLK) for display brightness.

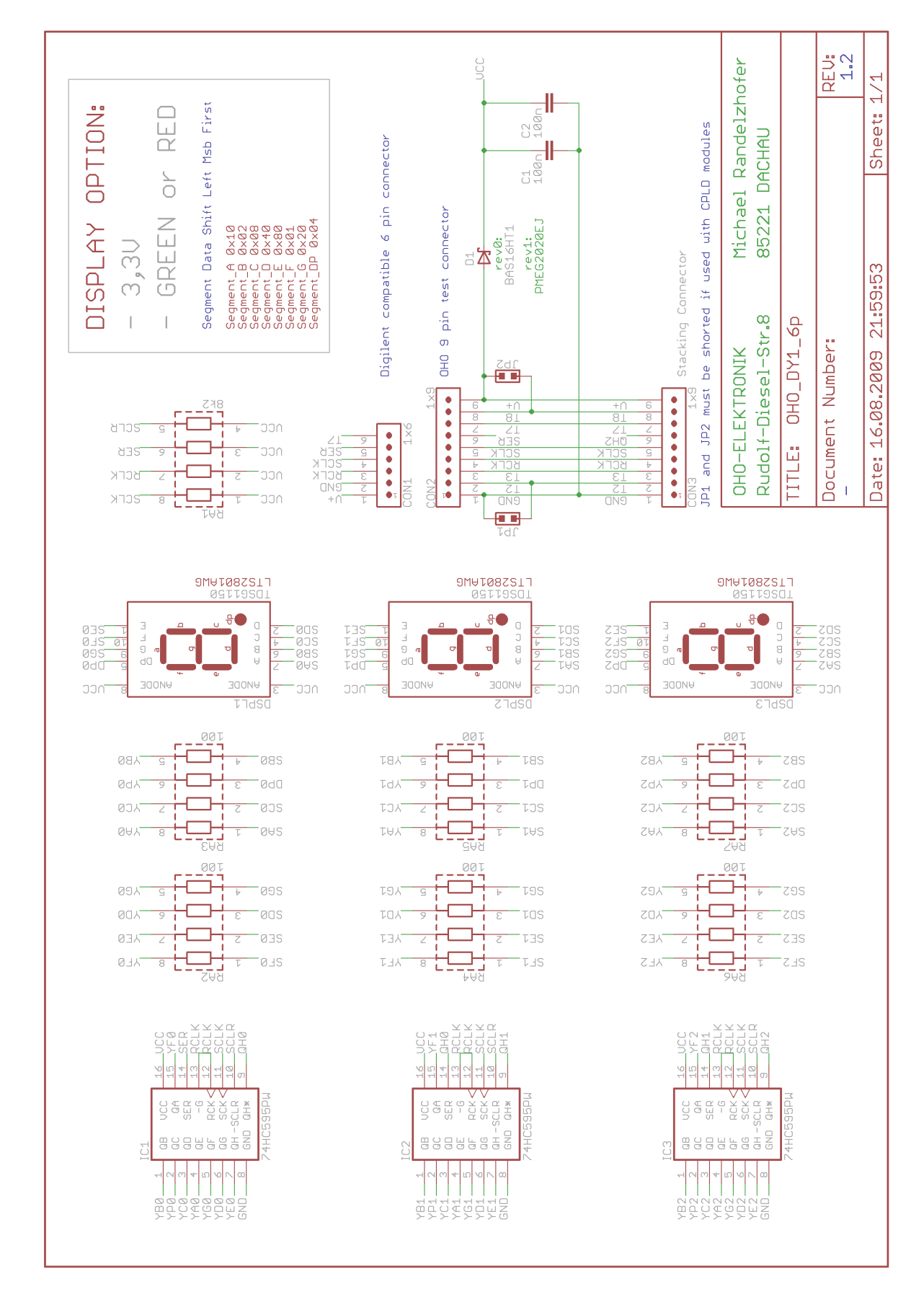

### **6. Schematics 3,3V Version**

### **7. Schematics 5V non blue Version**

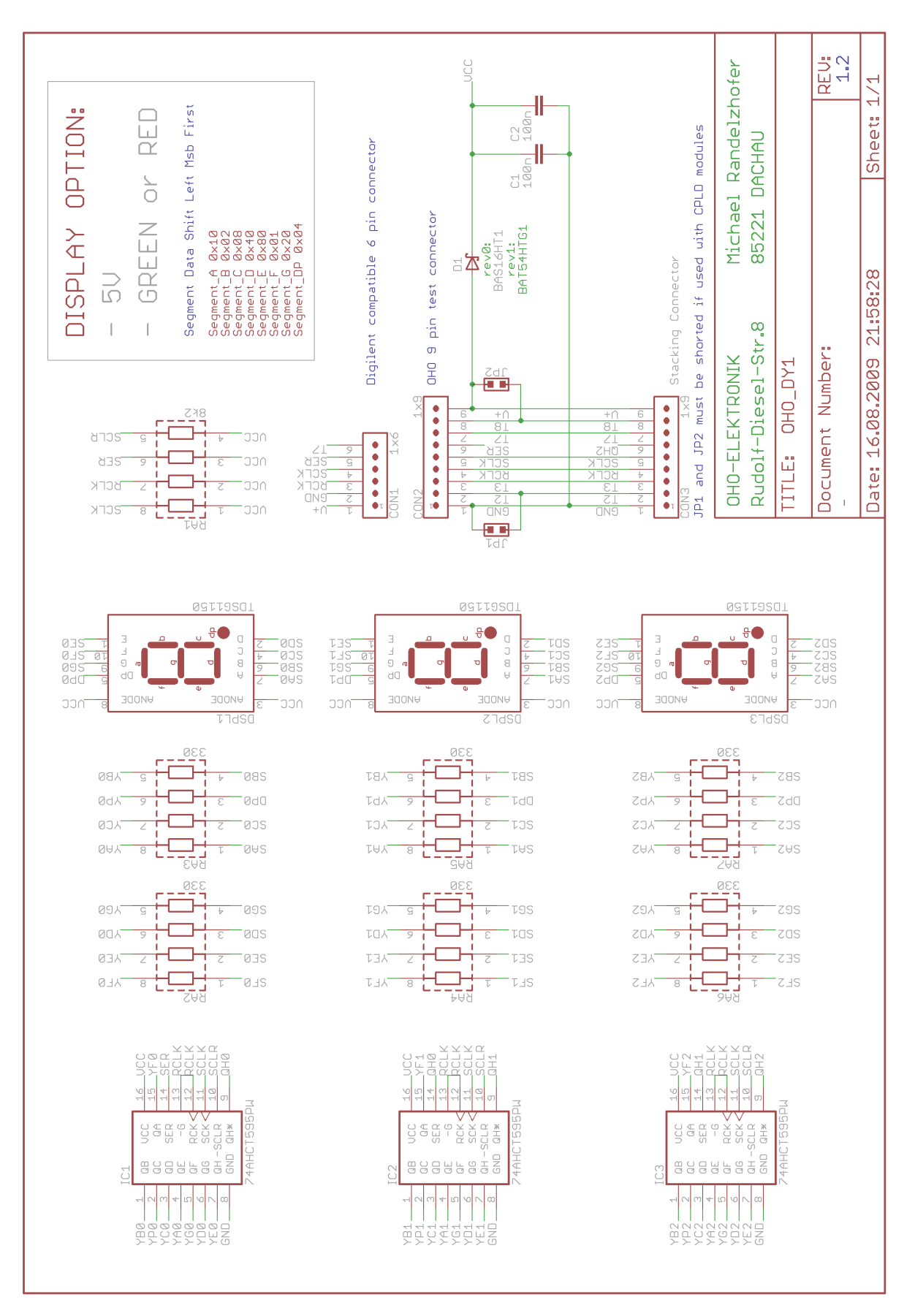

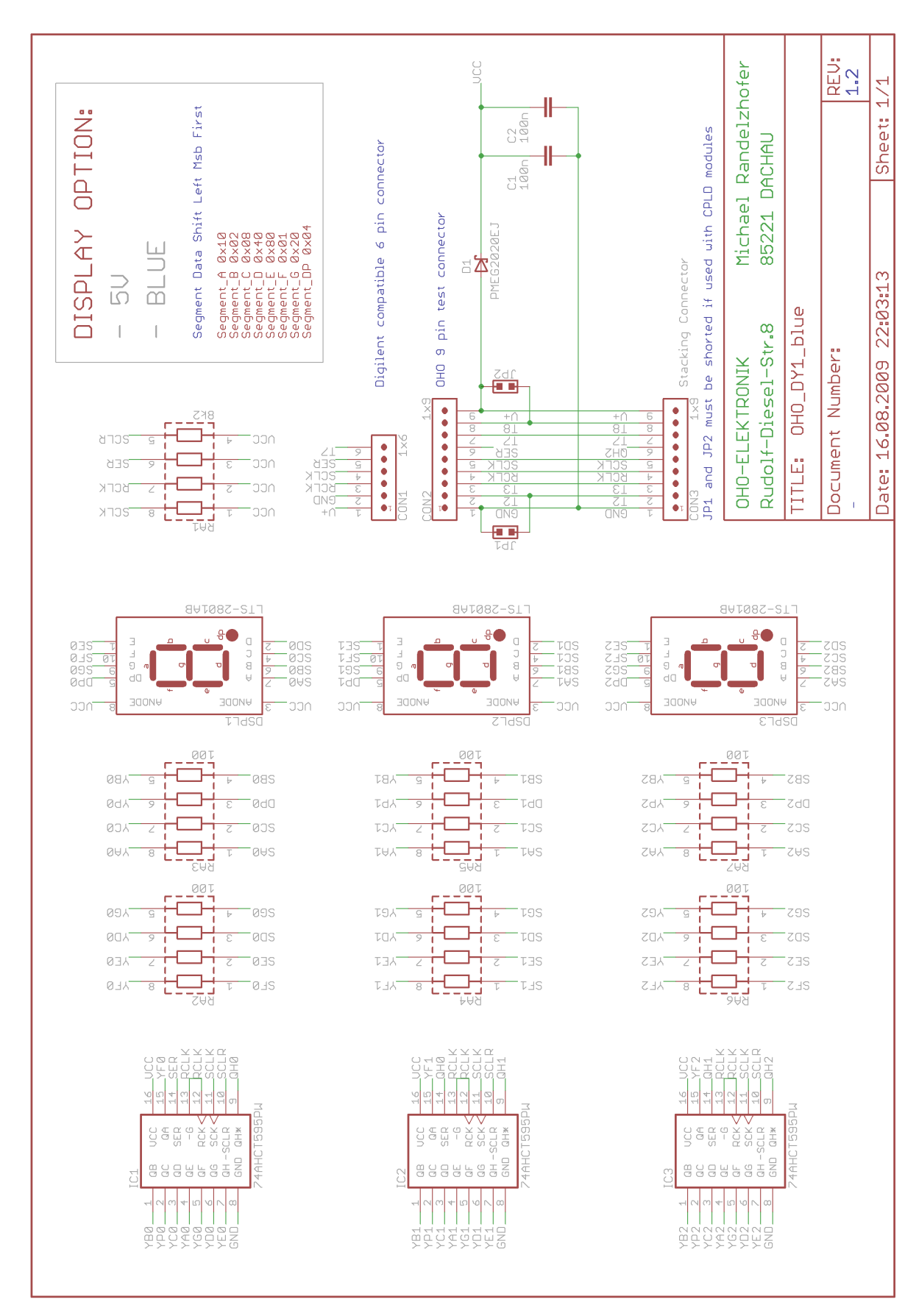

### **8. Schematics 5V blue Version**

## **9. Module Layout 3,3V Version**

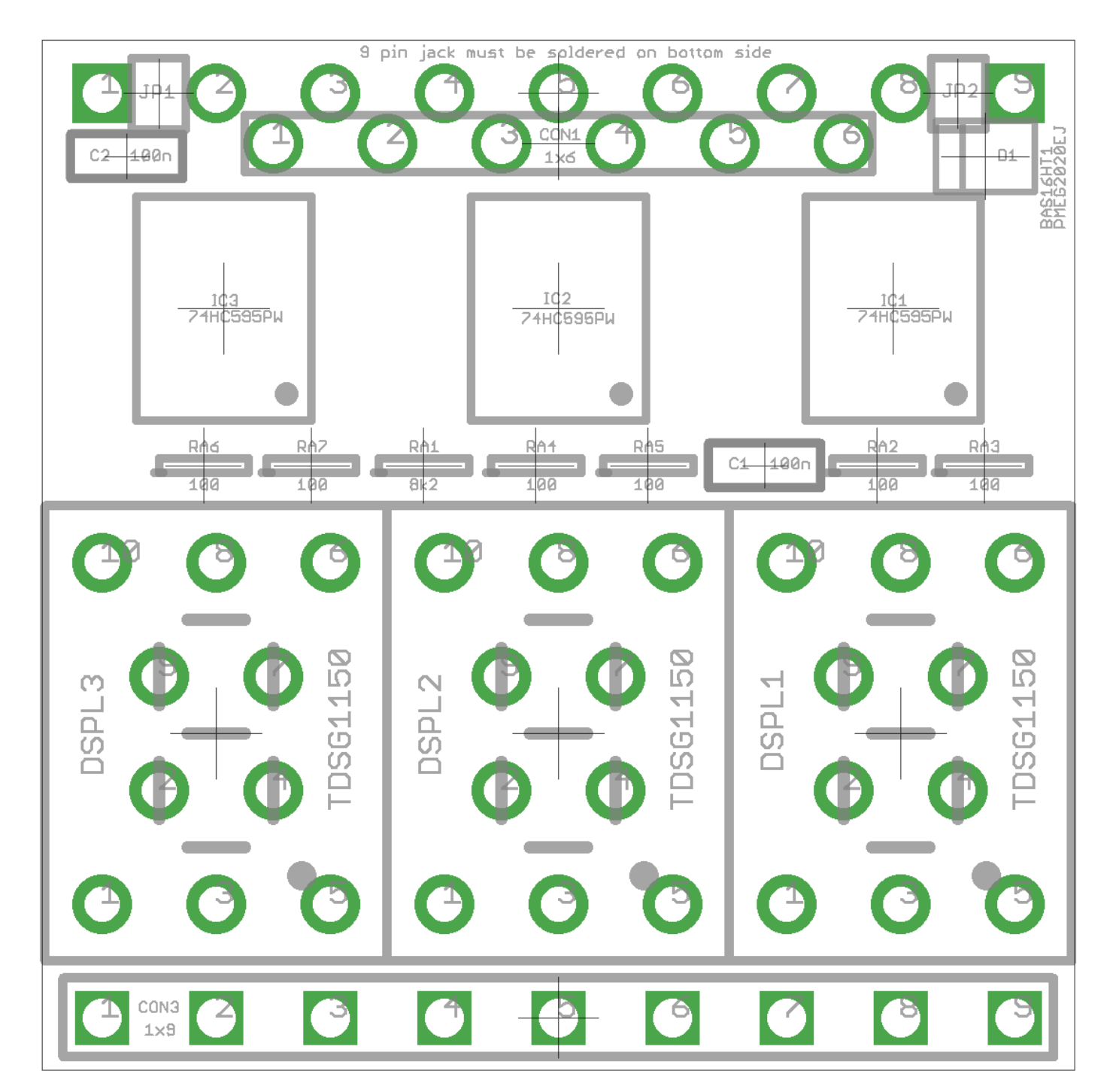

Top view

### **10. Module Layout 5V non blue Version**

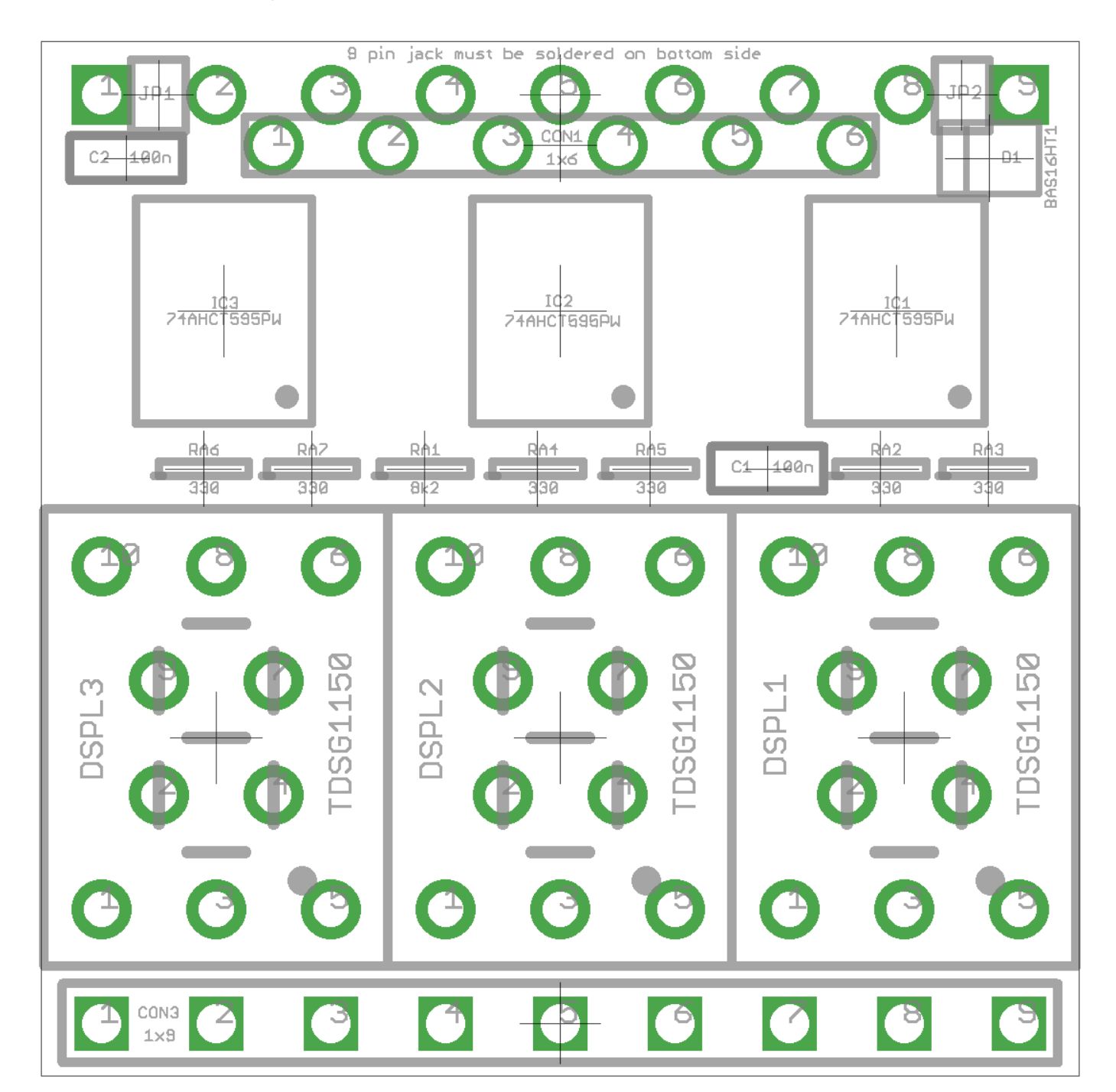

Top view

### **11. Module Layout 5V blue Version**

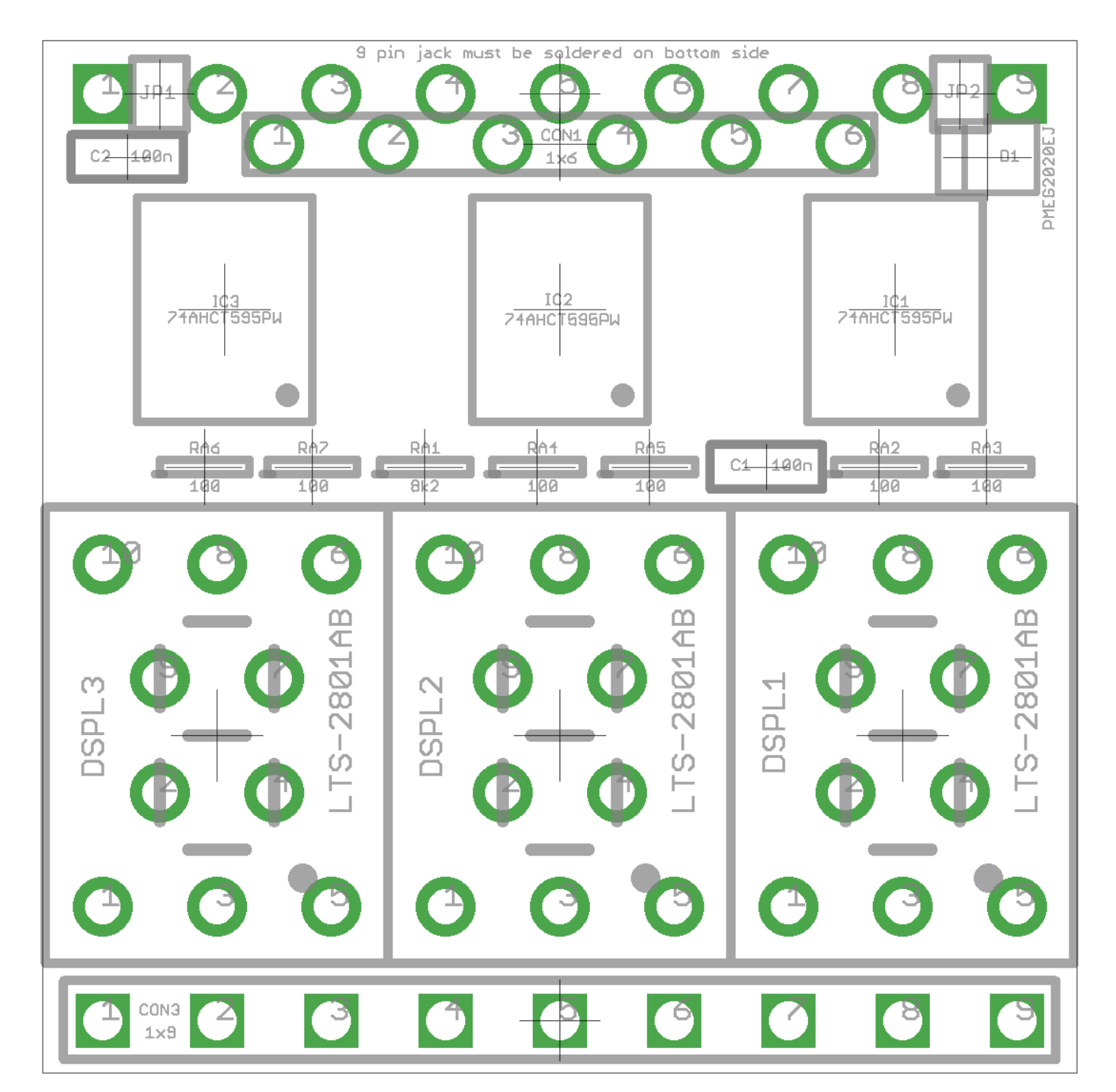

Top view

### **12. USER'S MANUAL Revisions**

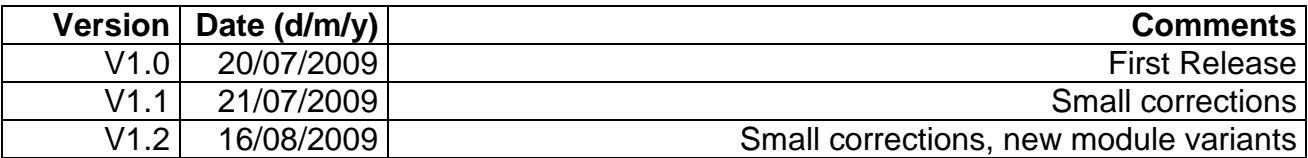